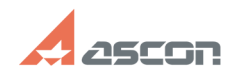

## **Как узнать лицензии на какие[..] Сактария и продажно продажно в 198/09/2024 09:43:59**

## **FAQ Article Print**

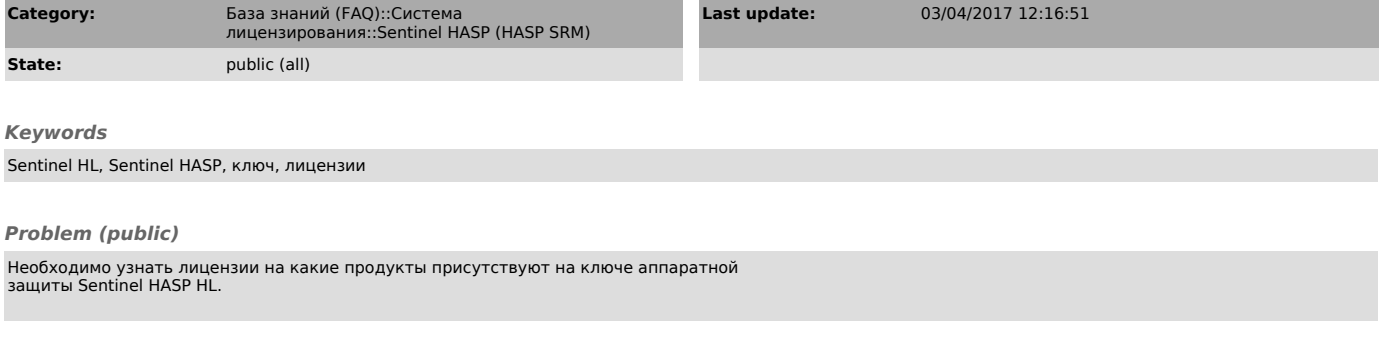

## *Solution (public)*

Ключ аппаратной защит должен быть подключён к компьютеру на котором установлен драйвер системы защиты Sentinel HASP.

1) Откройте утилиту Admin Control Center на разделе Ключи Sentinel. Перейдя в браузере на страницу [1]http://localhost:1947/devices.html (подключение к сети интернет не требуется)

2) • Для того чтобы узнать какие продукты прошиты на ключе, необходимо нажать<br>на пиктограмму "Продукты" в строке проверяемого ключа аппаратной защиты.<br>Продукт содержит один или несколько компонентов. Подробнее о пункте "П

• Для того что узнать какие компоненты прошиты на ключе, необходимо нажать на<br>пиктограмму "Компоненты" в строке проверяемого ключа аппаратной защиты.<br>Компонент - программа или библиотека. Подробнее о пункте "Компоненты" в

[1] http://localhost:1947/devices.html [2] http://localhost:1947/ACC\_help\_products.html [3] http://localhost:1947/ACC\_help\_features.html